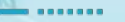

## readER

LA BIBLIOTECA DIGITALE PER LE<br>SCUOLE DELL'EMILIA ROMAGNA

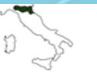

Ministero dell'Istruzione Ufficio Scolastico Regionale per l'Emilia-Romagna **TUBLUALU AMALALANE A VULLAUS ALU** 

mlol, powered by

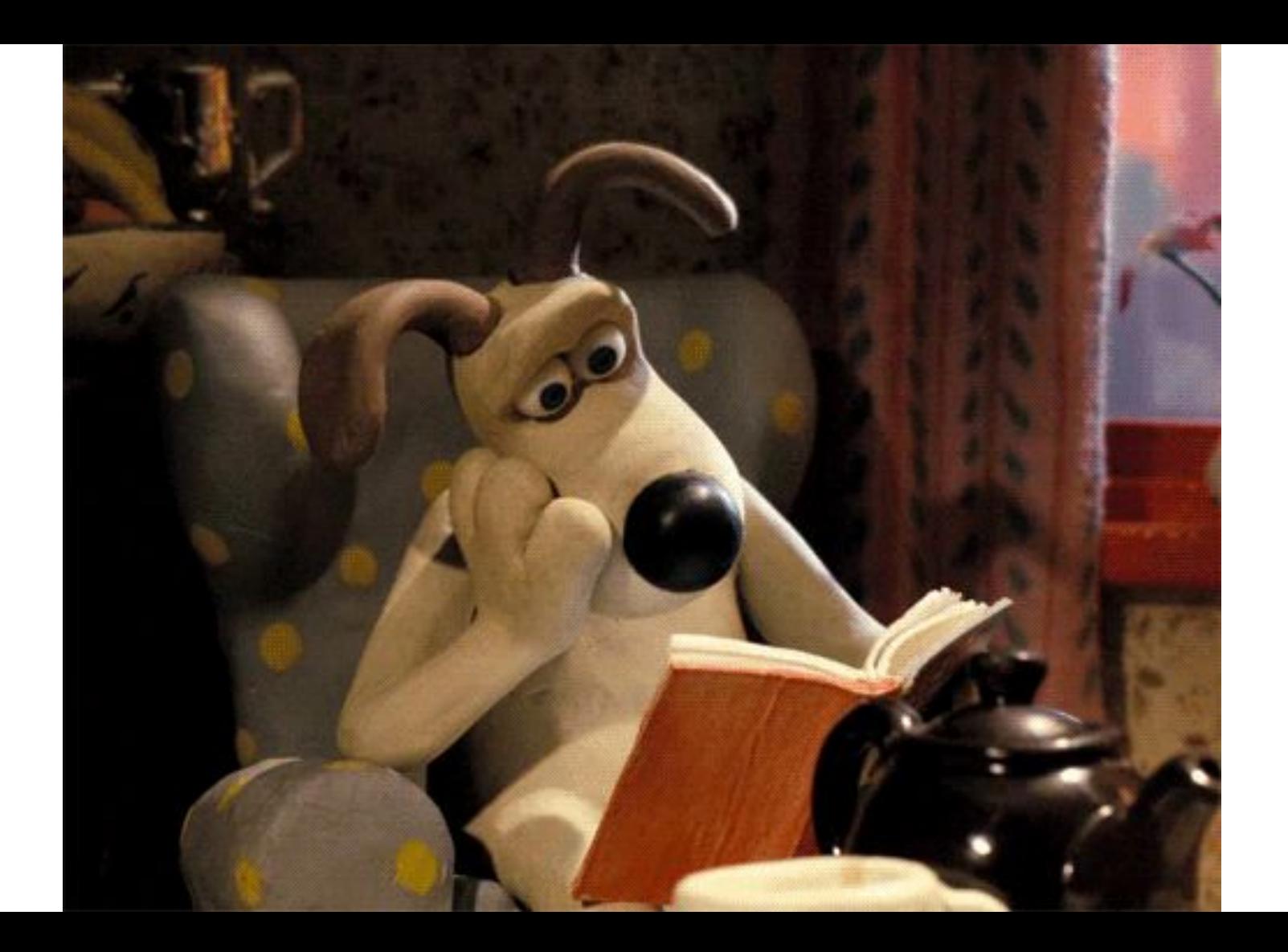

# IL CATALOGO DEGLI EBOOK

- $\rightarrow$  Ogni utente readER può prendere in prestito 1 ebook al mese (dal primo all'ultimo giorno del mese solare); una volta registrato un prestito - che avrà una durata di 14 giorni bisognerà attendere l'inizio del mese successivo per procedere a un nuovo download
- ➔ Ogni utente può prenotare al massimo 5 ebook alla volta; se vuole prenotarne un altro, dovrà cancellare una delle prenotazioni precedenti
- ➔ Un ebook può risultare libero, occupato o "non disponibile per la tua biblioteca": quest'ultimo caso può verificarsi per diverse ragioni, che però difficilmente si verificheranno in questi primi mesi di readER.

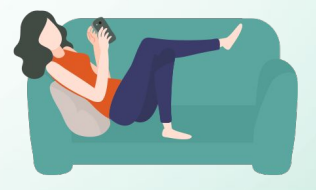

# GLI EBOOK IN PRESTITO I FORMATI

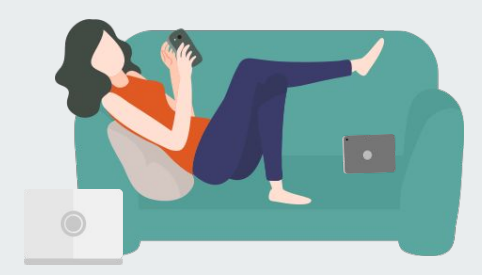

#### **● EPUB**

- layout dinamico, formato orientato al testo
- possibilità di includere livelli di protezione (Adobe DRM)
- software di lettura: MLOL Ebook Reader, Adobe Digital Editions, Calibre, Bookari, Aldiko, Bluefire, Freda, Bookviser, iBooks (nota: non tutti questi programmi supportano poi i sistemi di protezione)

#### **● PDF**

- visualizzazione indipendente dall'hardware e dal software utilizzati
- mantiene la stessa impaginazione e la stessa resa grafica
- perfetta corrispondenza fra la pagina del libro stampato e la pagina del libro visualizzata sullo schermo
- possibilità di includere livelli di protezione (Adobe DRM)
- difficoltà di lettura su dispositivi con schermi piccoli e a bassa risoluzione

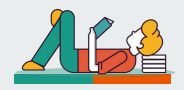

# **EBOOK** IN PRESTITO I DRM SU MLOL

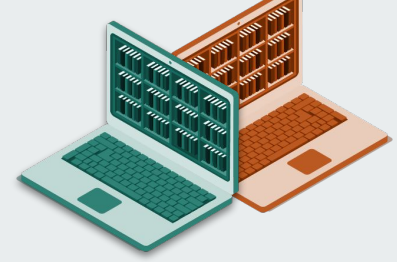

#### **● DRM ADOBE**

- adottato dalla maggior parte degli editori
- protezione che rende illeggibile il file dopo 14 giorni
- solo su dispositivi compatibili: computer, smartphone, tablet e e-reader che supportano formato epub e DRM Adobe (praticamente tutti, tranne Kindle)
- limite di 6 dispositivi in contemporanea

#### **● UN NUOVO DRM: READIUM LCP**

- adottato dalla maggior parte degli editori
- protezione che rende illeggibile il file dopo 14 giorni
- dispositivi compatibili:
	- computer, smartphone, tablet e e-reader che supportano formato epub e Readium LCP (Tolino, Cybook e altri nuovi modelli in arrivo)
- limite di 6 dispositivi in contemporanea

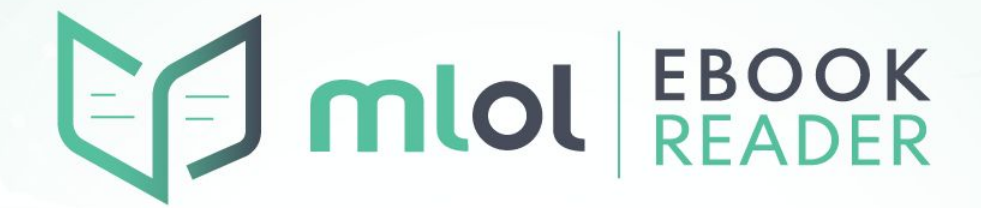

#### UNA NUOVA APPLICAZIONE PER LA LETTURA DEGLI EBOOK

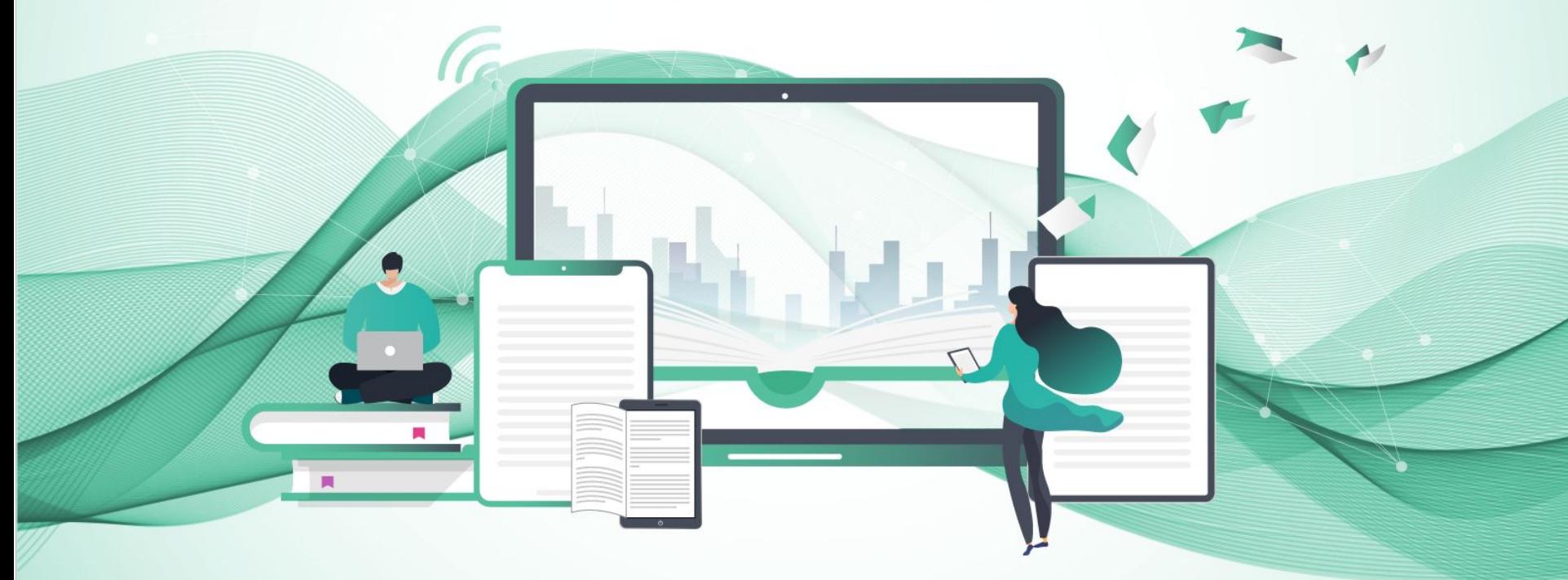

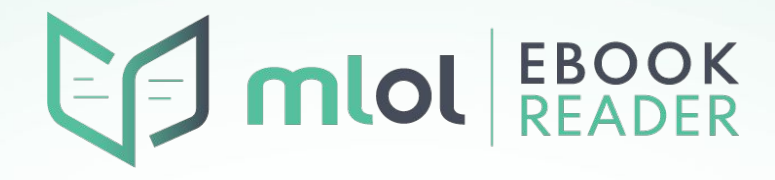

### DISPOSITIVI DI LETTURA | UN SONDAGGIO MLOL

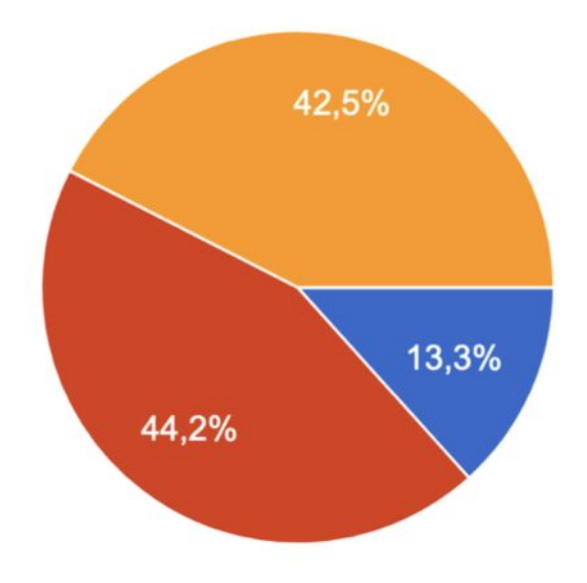

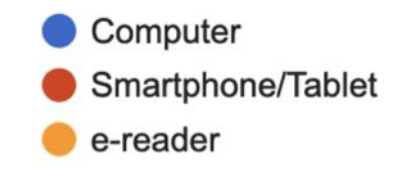

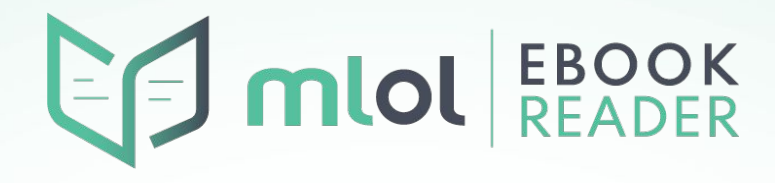

### READIUM LCP | LE RAGIONI DI UNA SCELTA

- **ACCESSIBILITÀ**
- UNA PIATTAFORMA OPEN SOURCE
- CONTINUO SVILUPPO e ATTENZIONE AI NUOVI FORMATI (a differenza di ADOBE)
- LIBRERIE PER APP DESKTOP E MOBILE
- FACILITÀ D'USO e SEMPLIFICAZIONE UX (sistema di criptazione basato su PASSPHRASE e non su CREAZIONE ACCOUNT ESTERNI)

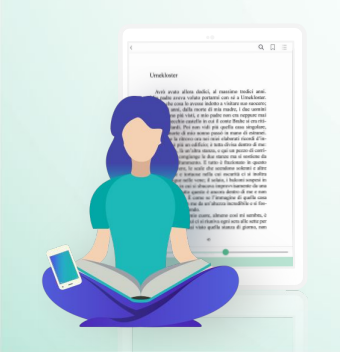

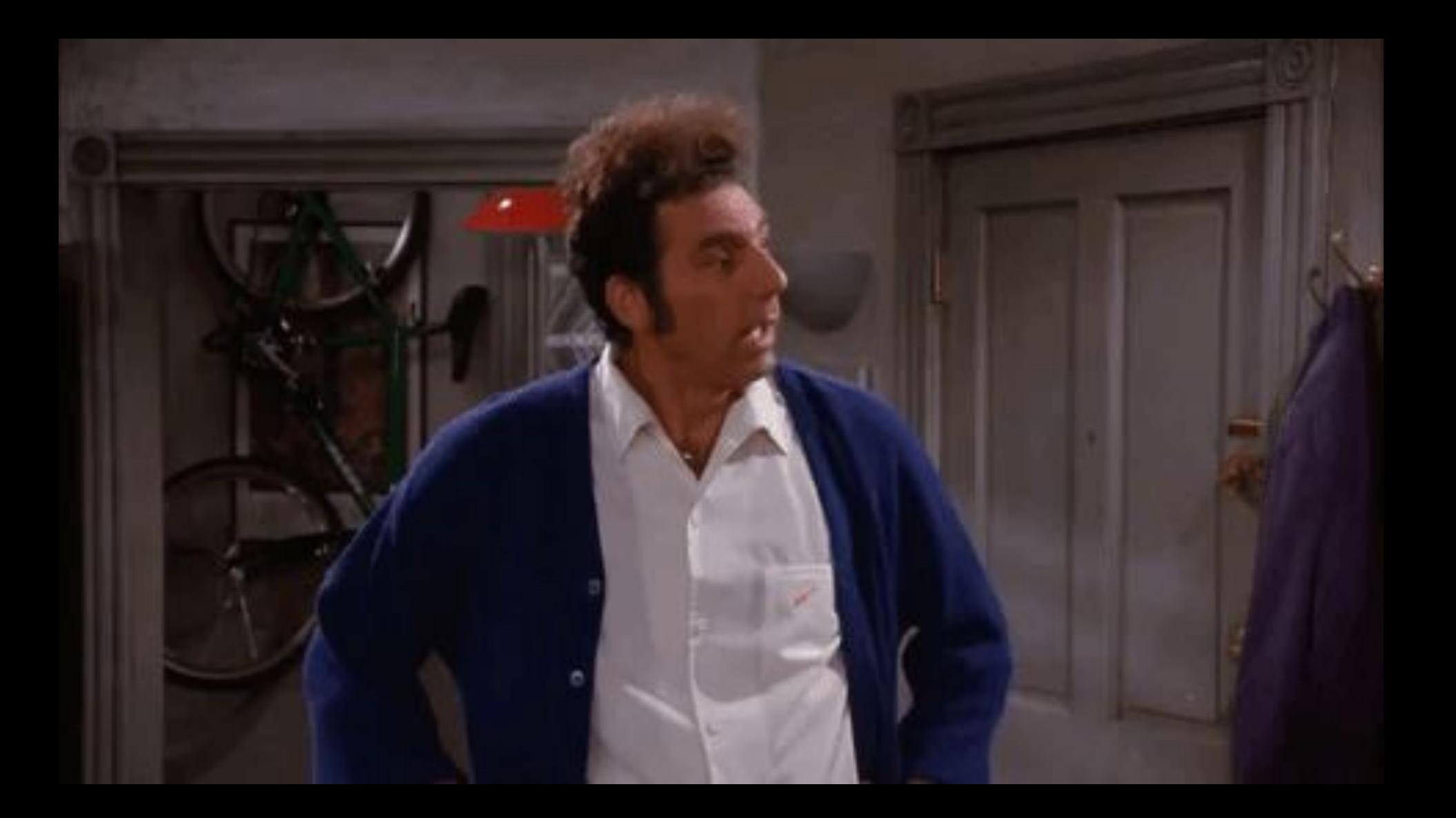

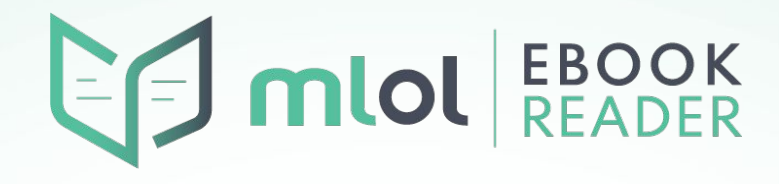

### COME FUNZIONA | IL PORTALE MLOL

- LA MAGGIOR PARTE DEGLI **EDITORI** HA SCELTO DI RENDERE DISPONIBILI I PROPRI EBOOK **ANCHE CON LA PROTEZIONE READIUM LCP**, OLTRE CHE CON ADOBE
- **MOLTI E-READER NON SUPPORTANO ANCORA READIUM LCP** CON LE ECCEZIONI DI TOLINO E DI ALCUNI MODELLI DI BOOKEEN
- ABBIAMO SVILUPPATO **UN SISTEMA DI NAVIGAZIONE BIMODALE** CHE CONSENTE ALL'UTENTE DI SCEGLIERE SE UTILIZZARE IL NUOVO SISTEMA OPPURE PROSEGUIRE CON IL DRM ADOBE, IN BASE AL DISPOSITIVO DI LETTURA PREFERITO
- ATTENZIONE! **LA NUOVA APP SUPPORTA SOLO READIUM LCP**: CHI LEGGE UN EBOOK SU KOBO, DOVRÀ SCEGLIERNE UNA COMPATIBILE CON DRM ADOBE PER LEGGERLO SU MOBILE

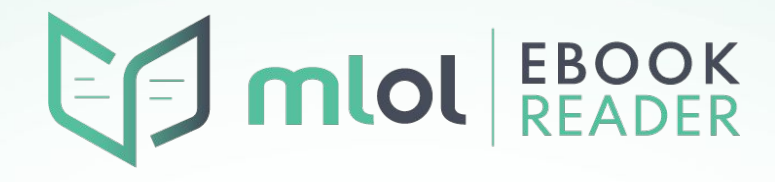

### COME FUNZIONA | CASI PARTICOLARI

ALCUNI TITOLI SONO ANCORA DISPONIBILI SOLO CON IL DRM ADOBE - AD ESEMPIO, CERTI TITOLI MONDADORI FUORI CATALOGO O GLI EBOOK STRANIERI. IN QUESTI CASI, LA PROCEDURA SUL SITO INDICHERÀ ESCLUSIVAMENTE QUESTA PROTEZIONE; NEL CATALOGO DELLA NUOVA MLOL EBOOK READER SI TROVA UN MESSAGGIO APPOSITO CHE SPIEGA CHE QUEL TITOLO NON PUÒ ESSERE LETTO NELL'APP.

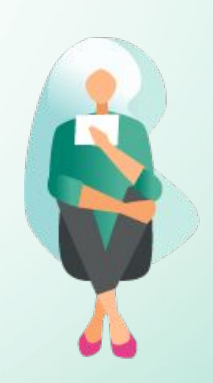

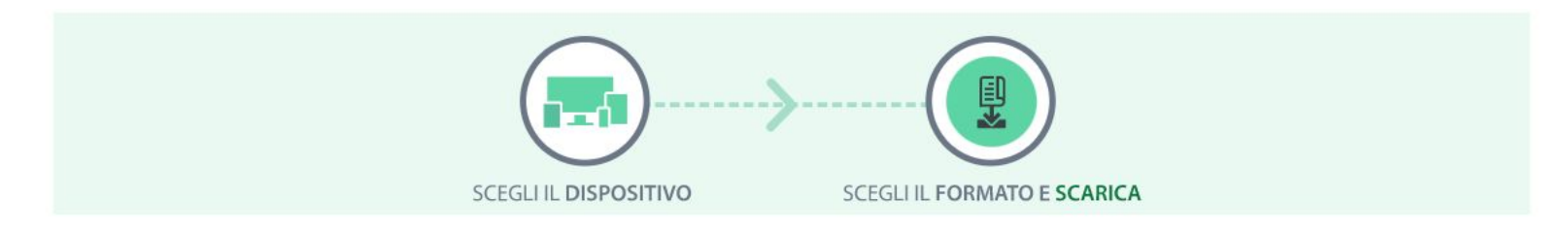

**SCEGLI IL DISPOSITIVO** 

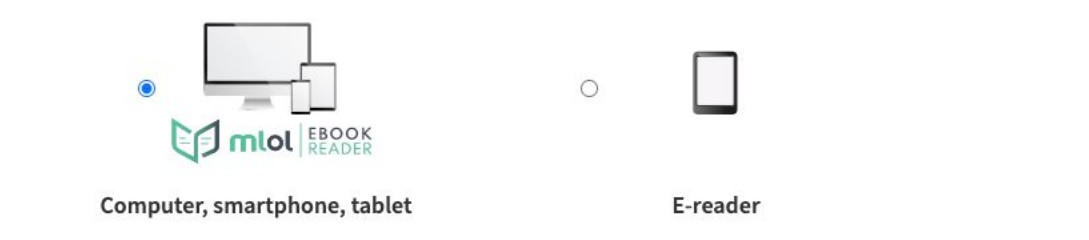

#### **COS'È READIUM LCP**

Il DRM Readium LCP è un nuovo sistema di protezione open source per gli ebook MLOL. Ti consente di leggere su computer, smartphone, tablet e e-reader compatibili senza bisogno di altri account.

ATTENZIONE: se sei sicuro di non voler leggere anche su un e-reader, clicca sul pulsante qui sotto per procedere. Altrimenti torna su e seleziona la procedura per e-reader.

**PROSEGUI** 

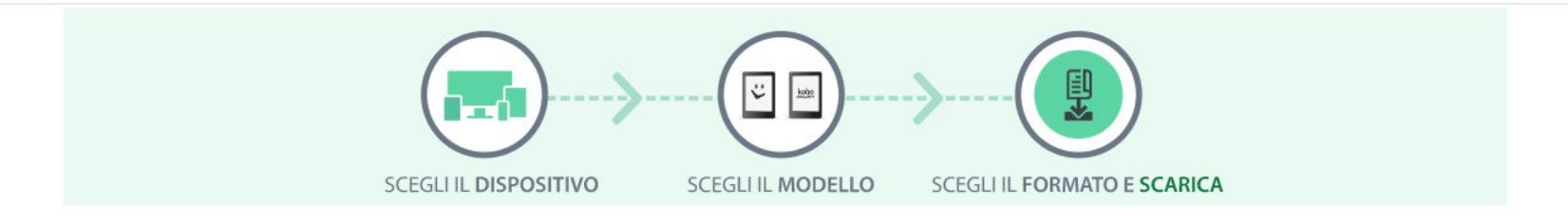

#### **SCEGLI IL DISPOSITIVO**

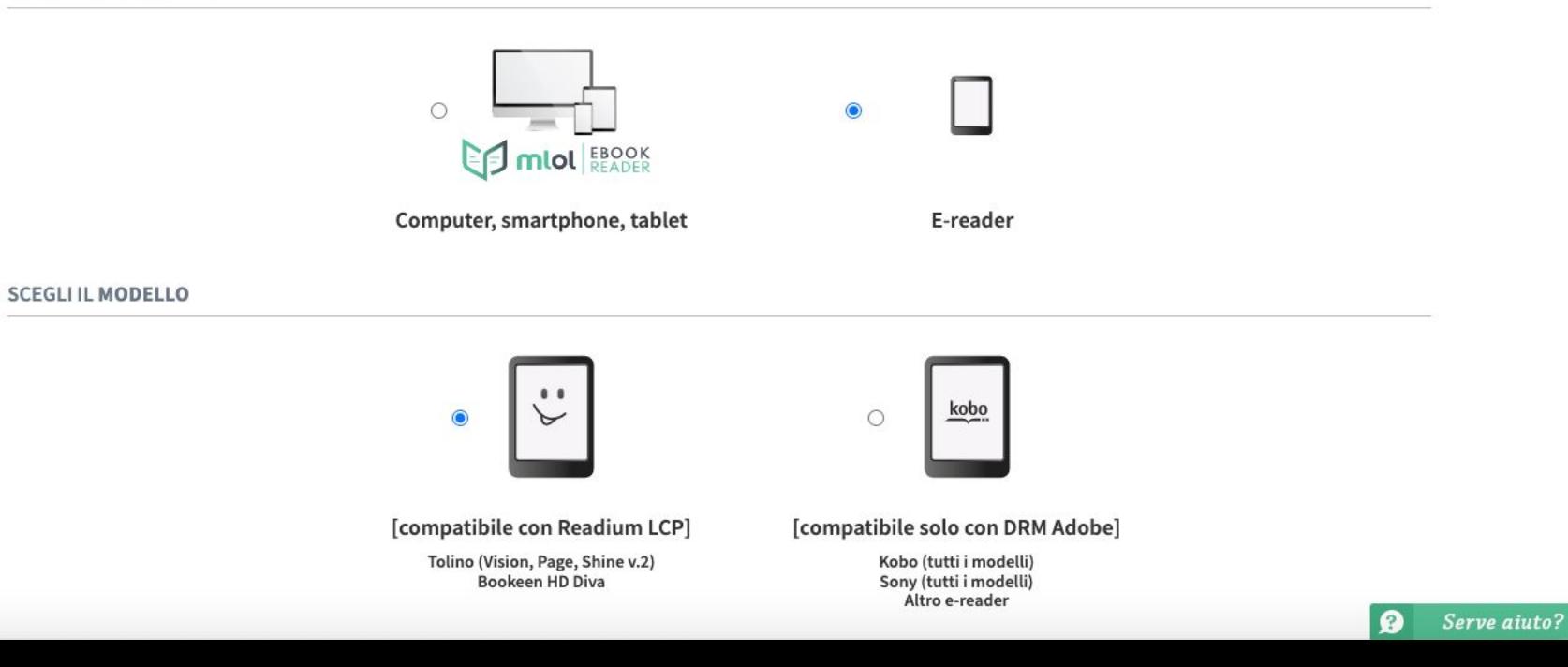

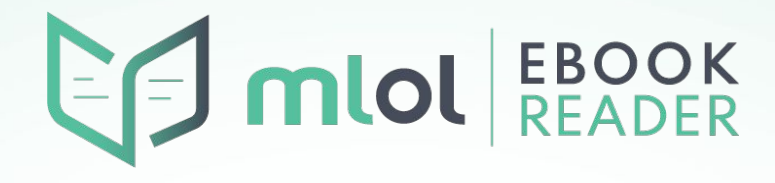

### COME FUNZIONA | UN NUOVO SET DI APP

- IL 27 OTTOBRE ABBIAMO RIMOSSO LA VECCHIA APP MLOL READER COMPATIBILE CON DRM ADOBE - DAGLI STORE DI GOOGLE E APPLE
- **IL 28 OTTOBRE** È STATA RESA DISPONIBILE **MLOL EBOOK READER**, LA NUOVA APP MLOL PER LA LETTURA DI EBOOK PROTETTI CON READIUM LCP
- L'APPLICAZIONE CONSENTE DI LEGGERE EBOOK DISTRIBUITI CON LA NUOVA PROTEZIONE SU **COMPUTER** (WINDOWS, MACOS, LINUX UBUNTU) E **DISPOSITIVI MOBILI** (iOS, ANDROID)

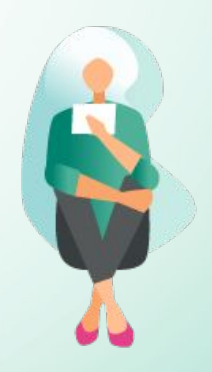

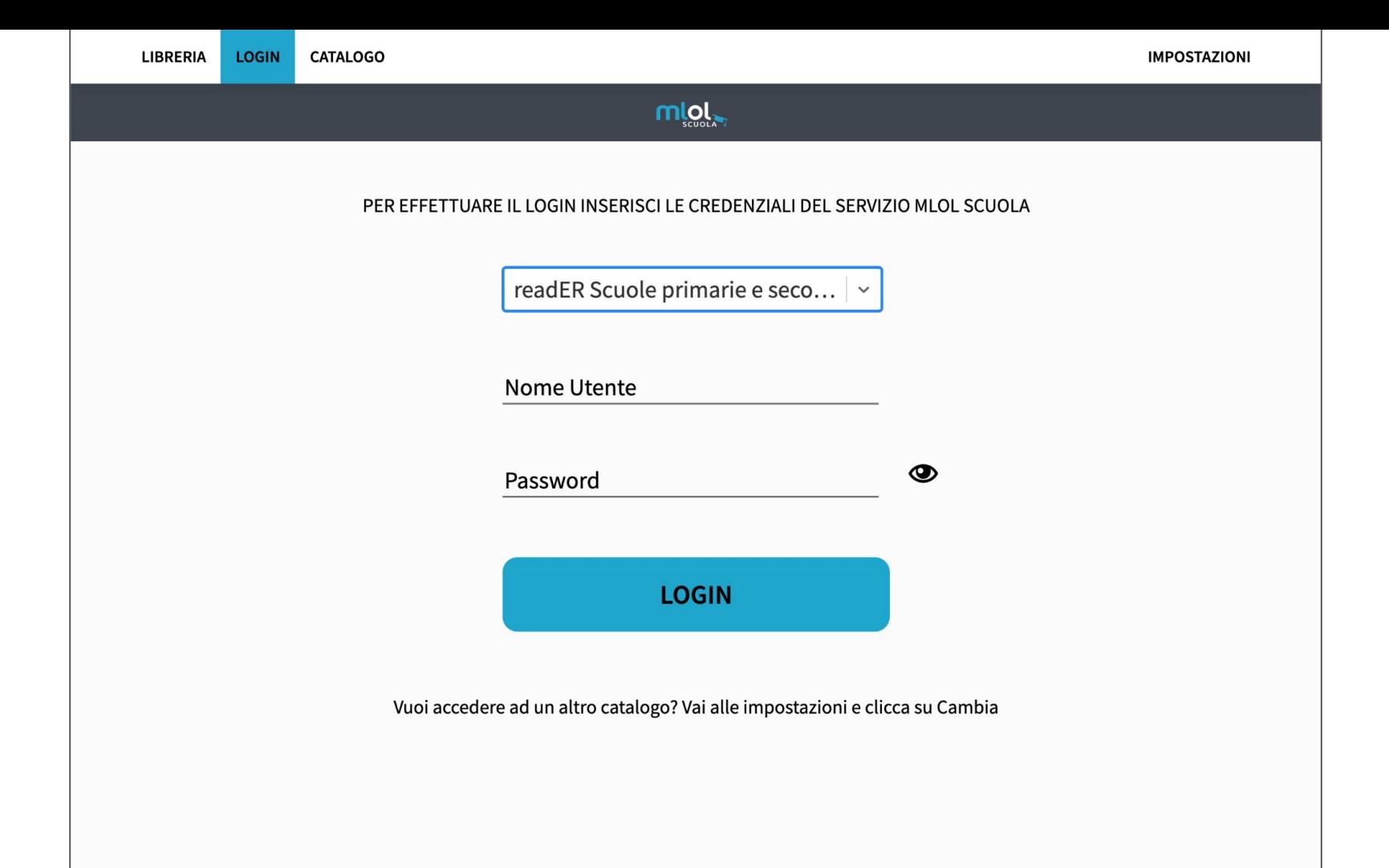

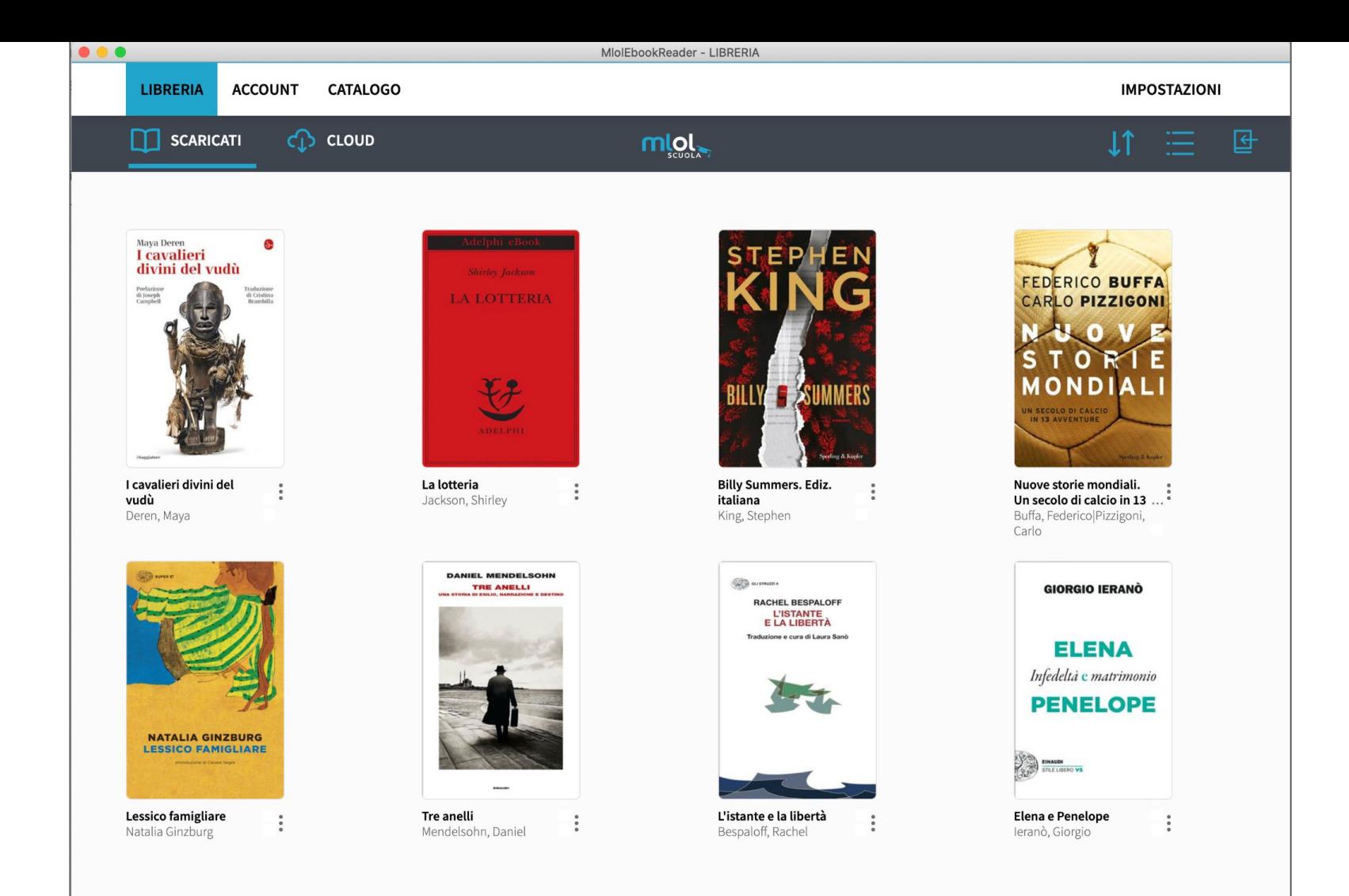

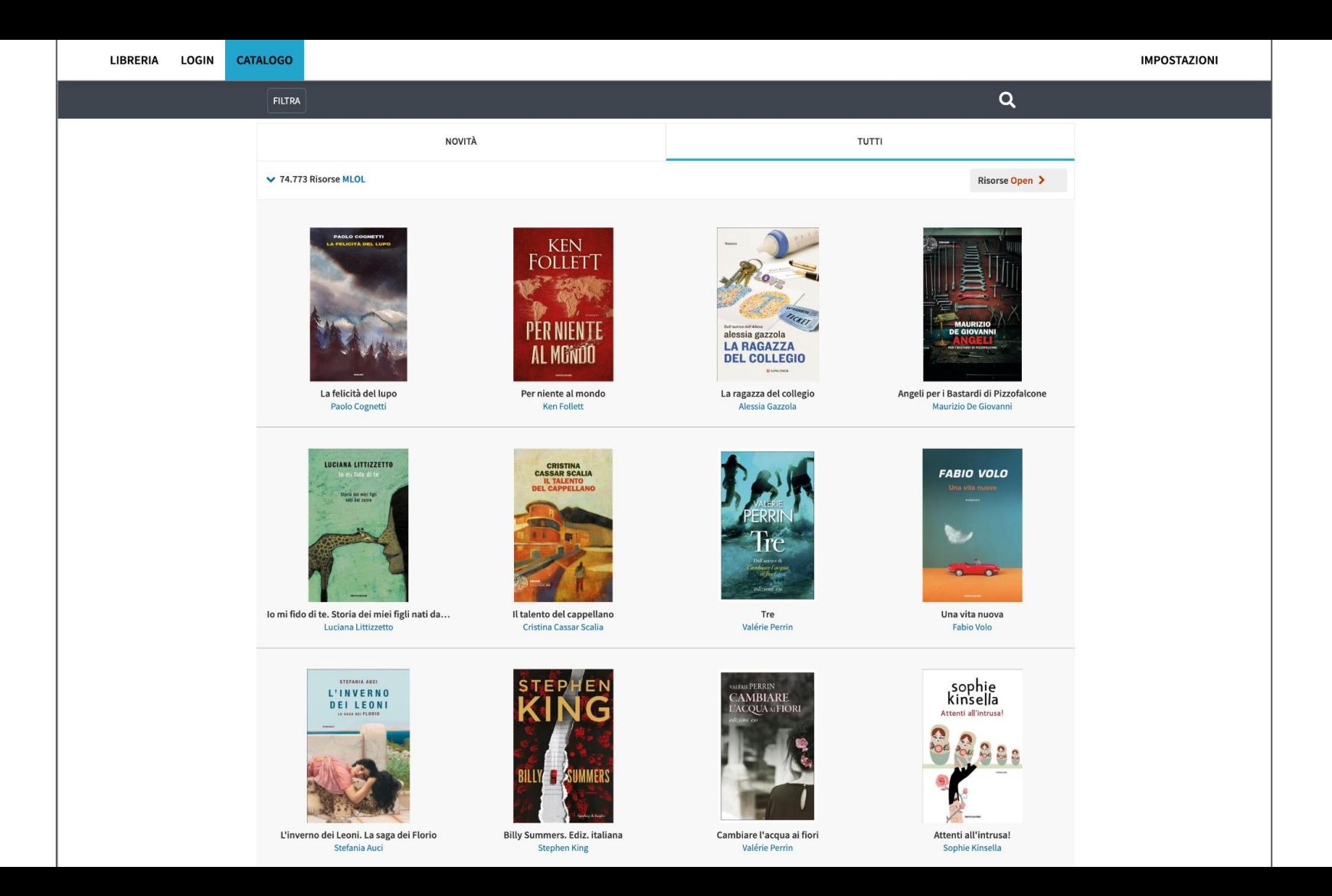

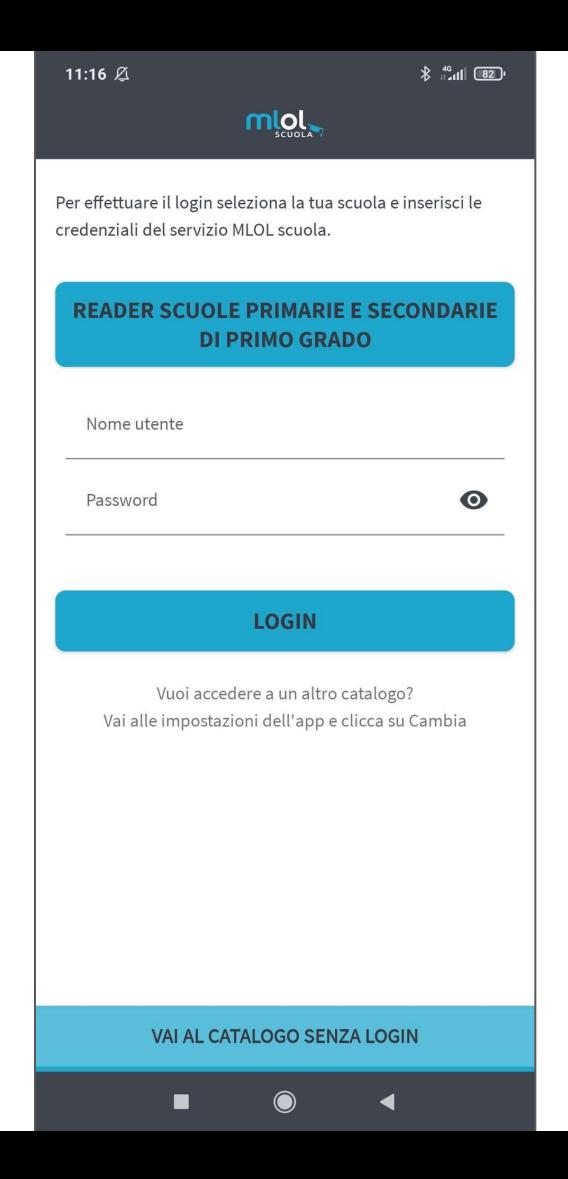

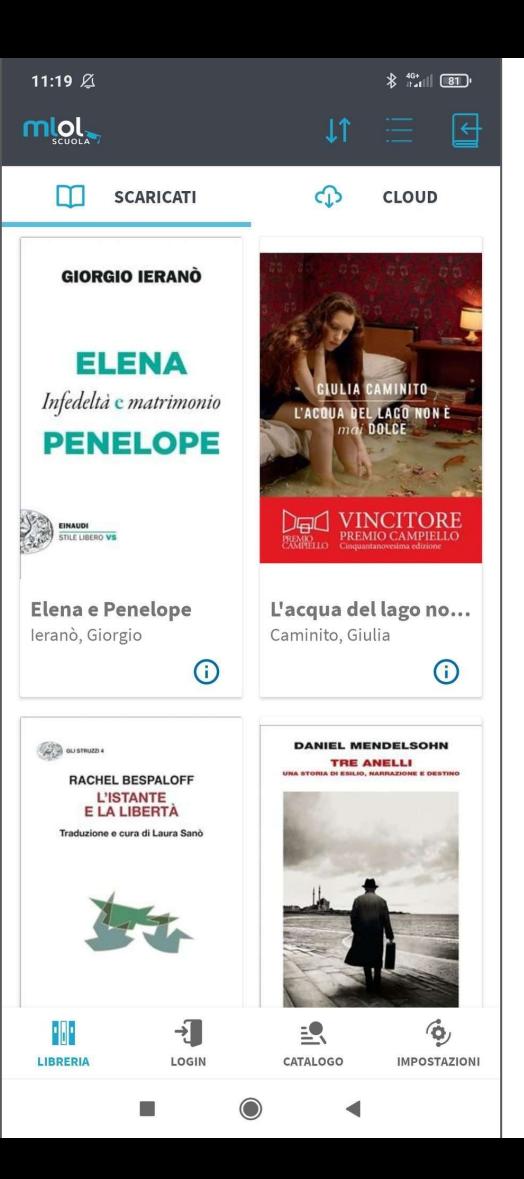

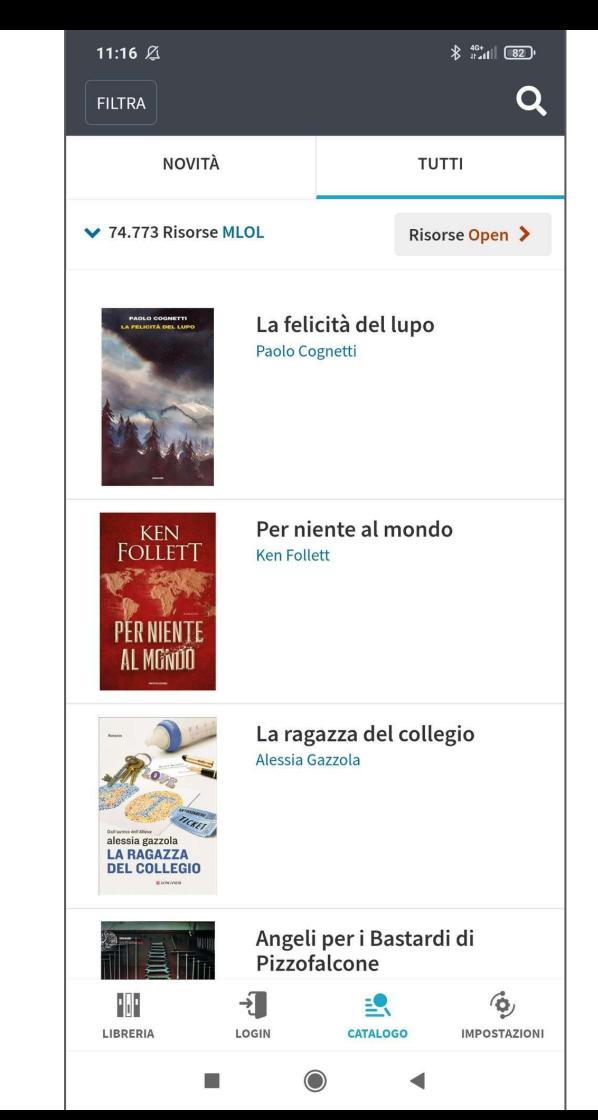

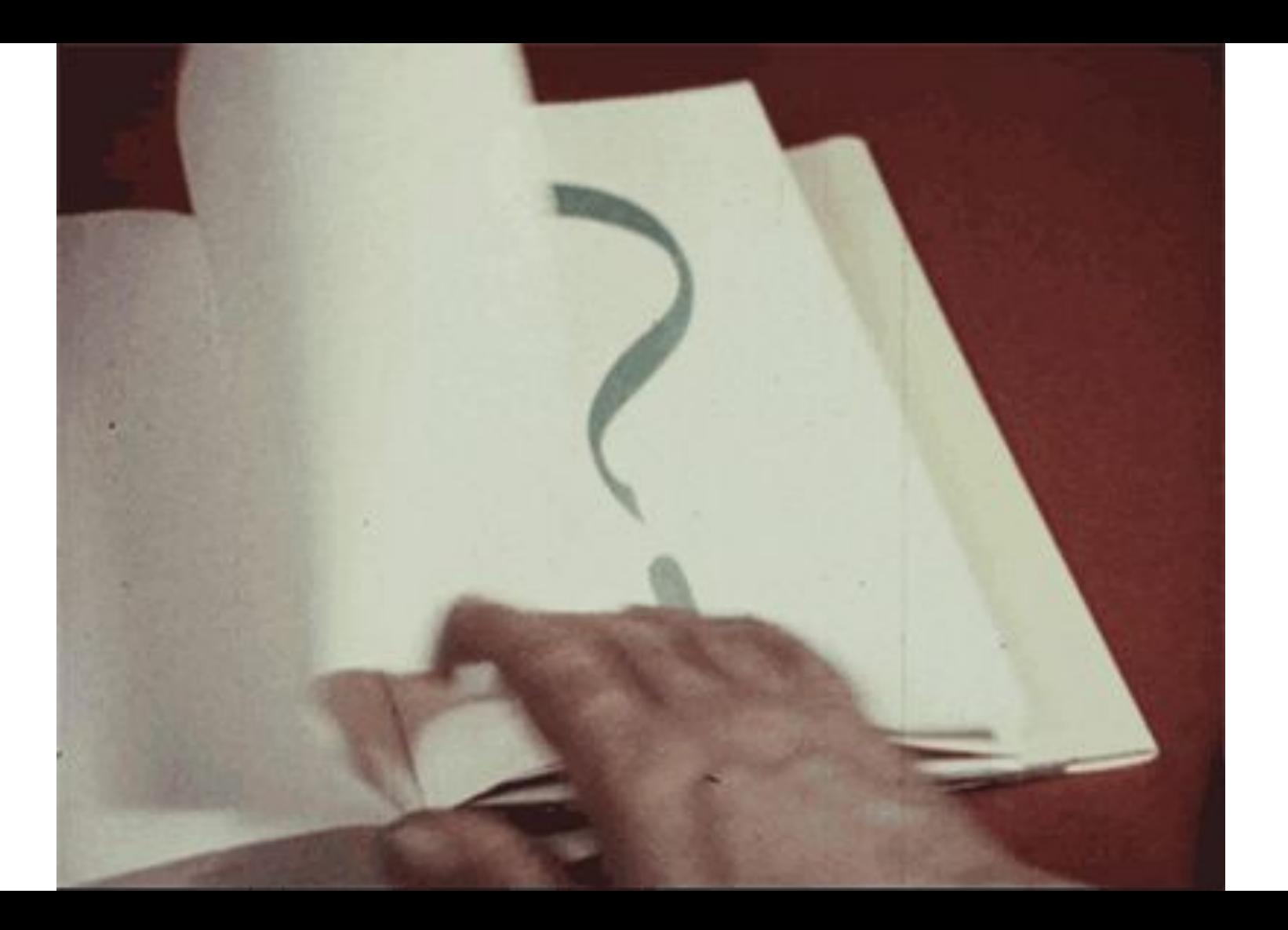

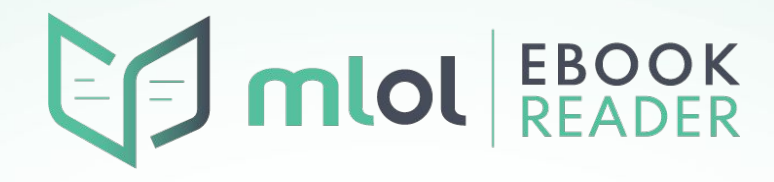

## FAQ #1 | E ALLORA IL KOBO?

- COME DICEVAMO, TUTTI I TITOLI POSSONO ESSERE PRESI IN PRESTITO ANCHE CON IL DRM ADOBE. LA DISPONIBILITÀ DI EBOOK PER KOBO È DUNQUE RIMASTA INVARIATA
- LA PROCEDURA L'ABBIAMO VISTA: SU DESKTOP BASTA REGISTRARE IL PRESTITO SELEZIONANDO LA VOCE "E-READER" e POI "COMPATIBILE SOLO CON DRM ADOBE"; SU DISPOSITIVO MOBILE BISOGNA PREMERE SUL "CLICCA QUI" CHE SI TROVA NEL RIQUADRO ROSSO ALL'INTERNO DELLA PROCEDURA DI DOWNLOAD
- UNICA LIMITAZIONE: NON SI PUÒ LEGGERE LO STESSO EBOOK SU KOBO E CON MLOL EBOOK READER, POICHÉ IL PRIMO ANCORA NON SUPPORTA QUESTA PROTEZIONE. SE UN UTENTE SCEGLIE DI LEGGERE SU KOBO, DOVRÀ LEGGERE SU COMPUTER CON ADOBE DIGITAL EDITIONS E SU SMARTPHONE/TABLET CON APP COME ALDIKO CLASSIC (ANDROID) O POCKETBOOK READER (IOS) - O MAGARI CON LA NOSTRA VECCHIA APP, SE I'AVEVA INSTALLATA

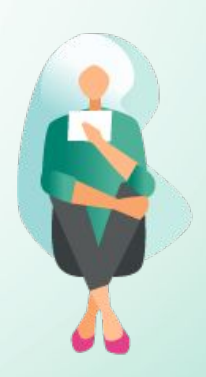

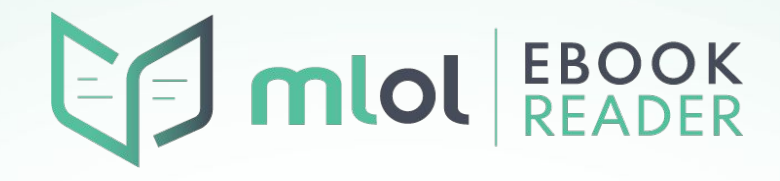

## FAQ #2 | DRM ADOBE E NUOVA APP

- COME CONSEGUENZA DELLA SLIDE PRECEDENTE, NEL CLOUD DELLA NUOVA APP NON SI VISUALIZZERANNO GLI EBOOK PROTETTI CON DRM ADOBE (ad esempio, quelli quelli che si sceglie di leggere su Kobo)
- È POSSIBILE CONTINUARE A LEGGERE I TITOLI PRESI IN PRESTITO CON IL DRM ADOBE SU DISPOSITIVI MOBILI CON UN'APP DI LETTURA ALTERNATIVA (ALDIKO su ANDROID, POCKETBOOK READER su iOS)

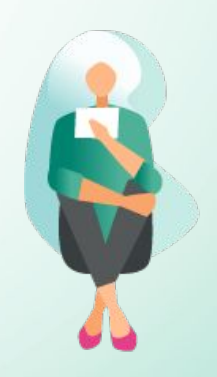

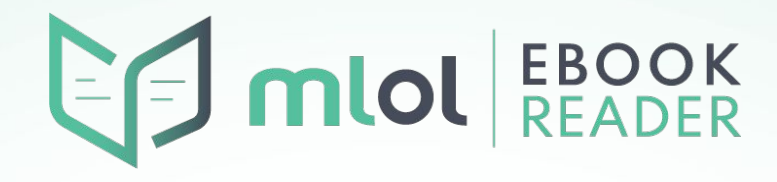

## FAQ #3 | DIFFICOLTÀ DI APERTURA DEL FILE

- L'ERRORE PIÙ FREQUENTE RIGUARDA L'IMPOSSIBILITÀ DI APRIRE IL FILE SCARICATO CON KOBO. MA SI TRATTA SEMPLICEMENTE DI UN ERRORE PROCEDURALE DA PARTE DEI LETTORI
- LA PRIMA COSA DA FARE È VERIFICARE DI AVER SCARICATO IL FILE NEL FORMATO ADATTO: SI PUÒ VEDERE NELLA SEZIONE "LE MIE RISORSE" DEL SITO, DOVE SONO INDICATI FORMATO E PROTEZIONE CON CUI SI È REGISTRATO IL PRESTITO
- IMPORTANTE: UNA VOLTA REGISTRATO UN PRESTITO IN UN CERTO MODO, NON È POSSIBILE MODIFICARLO. SE SCARICHI UN FILE .LCPL, NON POTRAI POI SCARICARE UN .ACSM PER LO STESSO EBOOK (e viceversa)

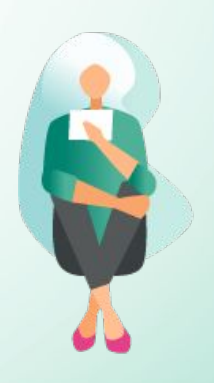

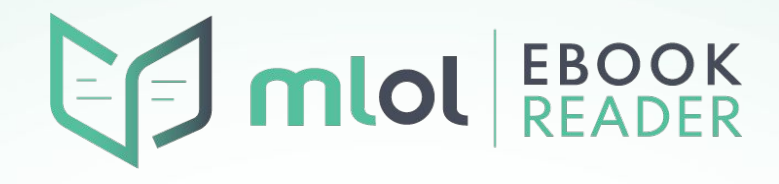

## FAQ #4 | PASSPHRASE, CHI ERA COSTEI

- READIUM LCP SI BASA SU UN SISTEMA DI CRIPTAZIONE CHE CONSENTE L'APERTURA DI UN FILE SOLO DOPO L'INSERIMENTO DI UNA PASSPHRASE: L'UTENTE MEDIAMENTE NON SE NE ACCORGE PERCHÉ, SE SCARICA DAL CLOUD DELL'APP, È MLOL EBOOK READER A INSERIRLA PER LUI
- SE PERÒ SI IMPORTA IL FILE, LA PRIMA VOLTA MLOL EBOOK READER CHIEDERÀ MOLTO PROBABILMENTE DI INSERIRLA
- LA PASSPHRASE È UNIVOCA PER CIASCUN UTENTE, SI TROVA NELLA SEZIONE "I MIEI DATI" DEL SITO MLOL ED È ANCHE INDICATA AL MOMENTO DELLA RIPETIZIONE DEL DOWNLOAD PER GLI EBOOK PRESI A PRESTITO CON PROTEZIONE READIUM LCP
- IMPORTANTE: MLOL EBOOK READER SI RICORDA LE PASSPHRASE INSERITE, PER CUI PER OGNI UTENTE CHIEDERÀ LA PASSPHRASE AL MASSIMO UNA VOLTA

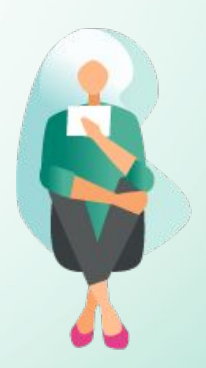

# CONTATTI / INFO / AIUTO

#### **Contatti readER per domande e supporto**

paola.pala[@medialibrary.it](mailto:bibliotecari@medialibrary.it) (per questo corso) reader[@medialibrary.it](mailto:info@medialibrary.it) (per ogni richiesta su readER)

#### **Guide**

**PROGETTO >** <https://reader.medialibrary.it/> **APP >** <https://reader-ic.medialibrary.it/pagine/pagina.aspx?id=881> **FAQ >** <https://reader-ic.medialibrary.it/pagine/pagina.aspx?id=402>